# АИС «ИМЦ: Учет платных услуг бюджетного учреждения»

**ООО «Информационно-медицинский центр»** Самара, телефон: 8 (846) 222 72 32, email [imc@imc-s.ru](mailto:imc@imc-s.ru)

[http://imc-s.ru](http://imc-s.ru/)

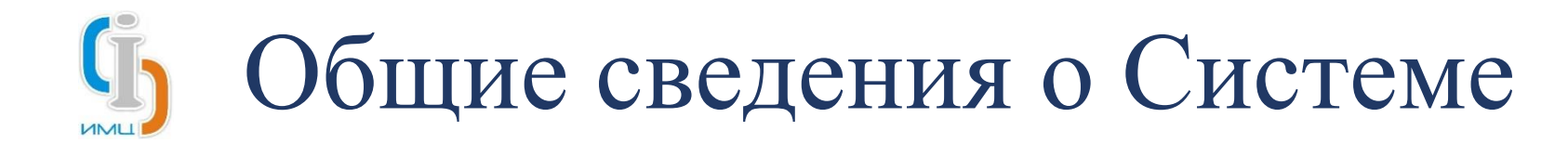

АИС «ИМЦ: Учет платных услуг в бюджетном учреждении» (далее – Система) предназначена для автоматизации ведения учета оказания платных услуг в медицинском учреждении.

Система позволяет организовать работу сотрудников в части:

- Формирования и ведения справочника оказываемых услуг;
- Управления прейскурантами на оказание услуг;
- Формирования ценовой и скидочной политик медицинской организации;
- Ведения учета договоров с юридическими лицами и спецификаций к ним;
- Формирования и выставления счетов на оплату контрагентам;
- Контроля поступления оплаты по выставленным счетам;
- Организации полного цикла работы с кассовым модулем в соответствии с требованиями 54 ФЗ;
- Регистрации приема платежей от физических лиц;
- Расчета и распределения сумм премирования сотрудников в части оказанных платных услуг.

Система включена в состав Единого реестра российских программ для ЭВМ и БД (Приказ Минкомсвязи России от 29.12.2018 №760)

## Ведение справочника оказываемых услуг

АИС "ИМЦ: Учет платных услуг бюджетного учреждения" (1С:Предприятие

| :: ★  $\leftarrow \mid \rightarrow$ Создать

Ведение справочника услуг подразумевает под собой создание новых услуг и редактирование имеющихся.

Справочник услуг синхронизируется с МИС «ИМЦ: Поликлиника» и необходим для осуществления договорной деятельности в части обслуживания физических и юридических лиц.

Поддерживается работа комплексными услугами.

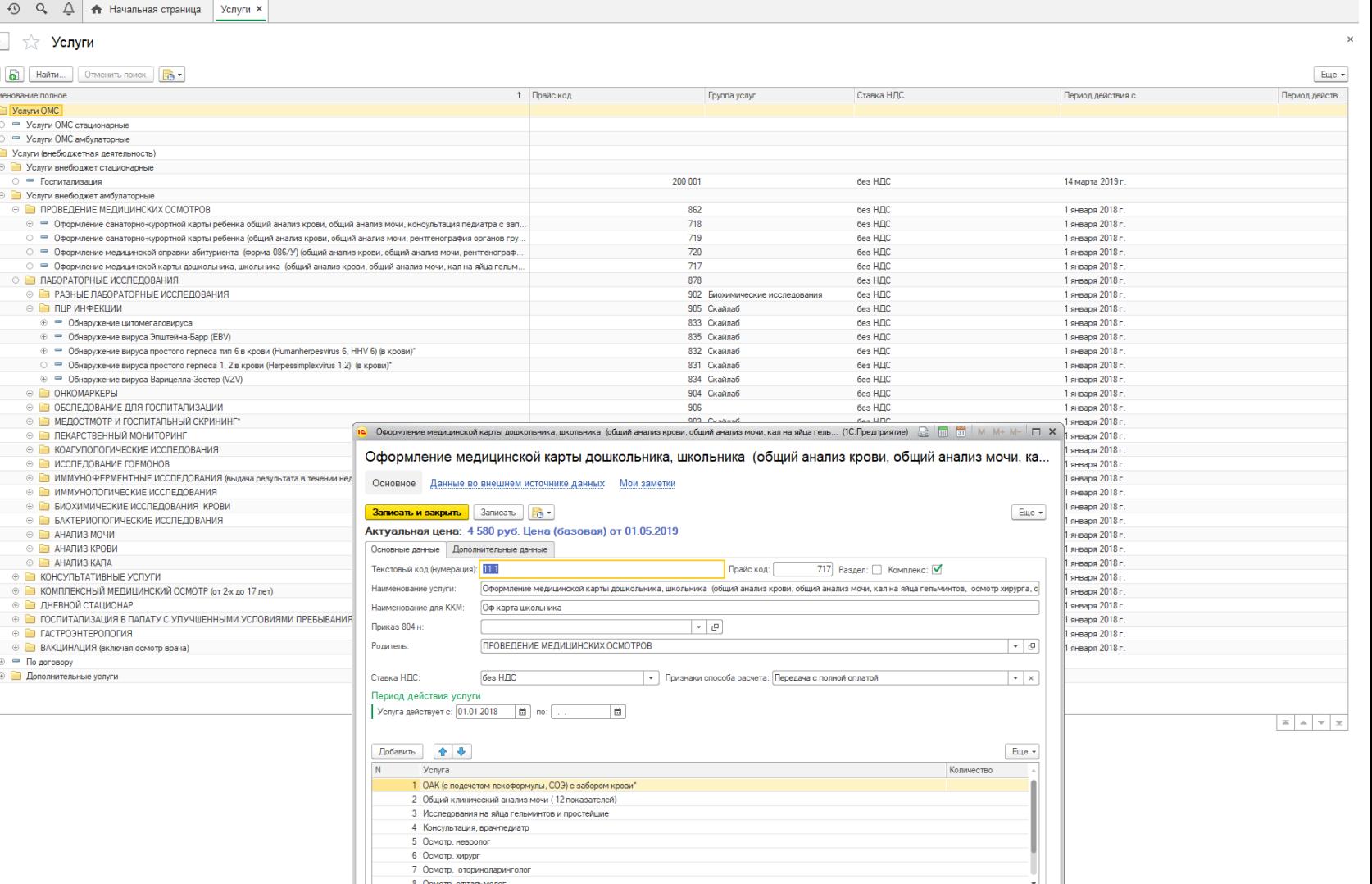

EARBETIMM+M- Q O SAMMHACTORTOP O - - 8

# Управление прейскурантами на оказание услуг

Установка, изменение цен к услугам осуществляется введением нового прейскуранта в Системе.

Прейскурант синхронизируется с МИС «ИМЦ: Поликлиника» в автоматическом режиме. При этом создается один актуальный прейскурант на текущую дату. А после синхронизации с МИС «ИМЦ: Поликлиника» прейскурант закрывается для редактирования.

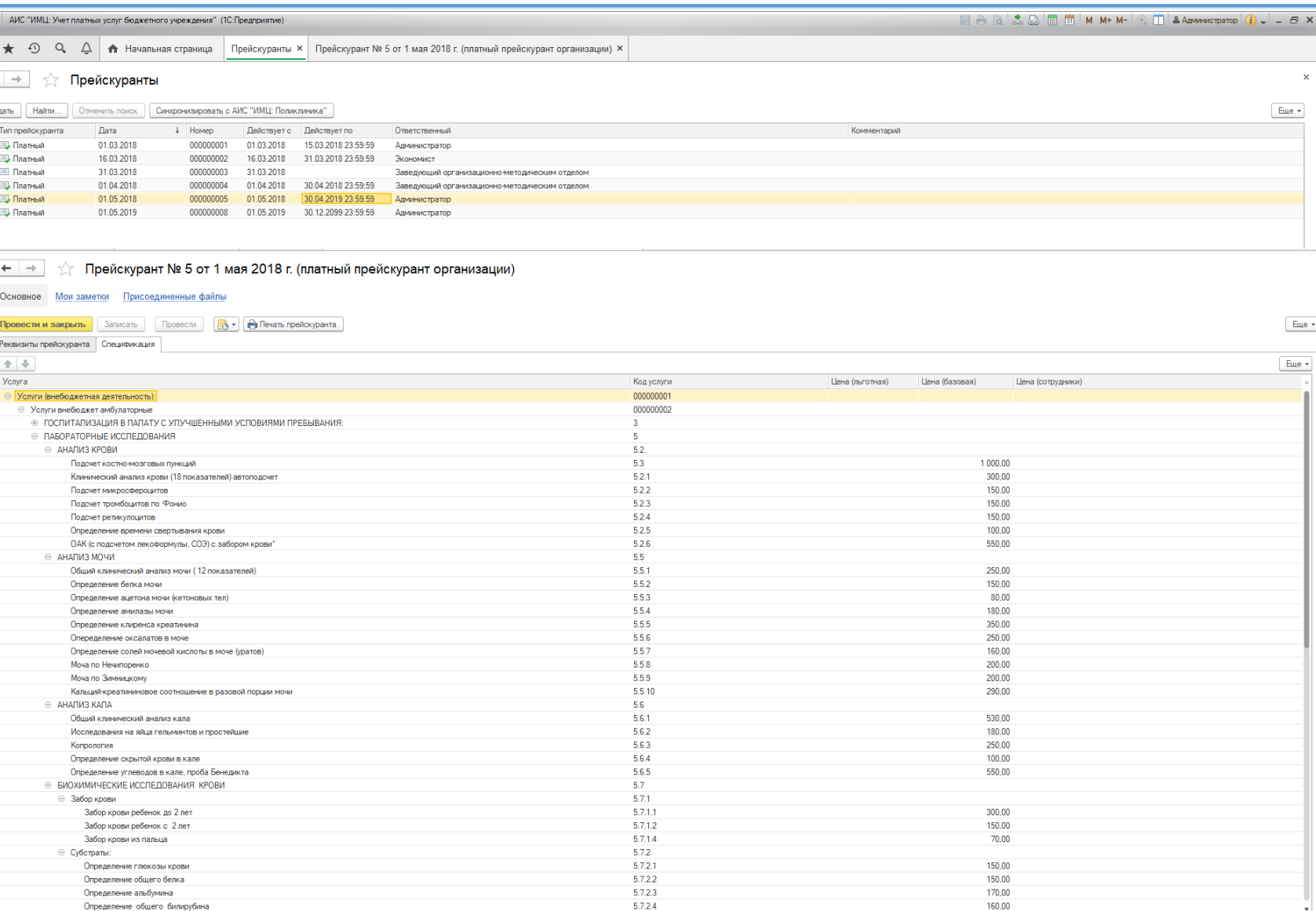

160.00

.<br>Определение общего билируби

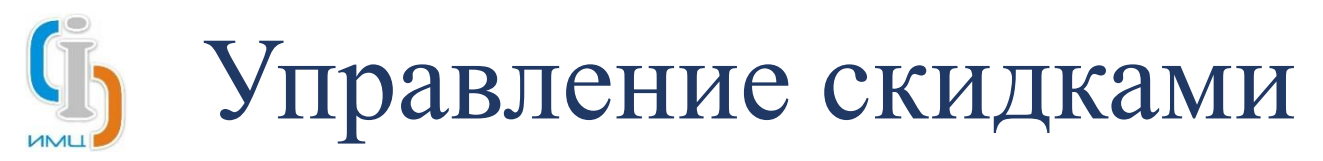

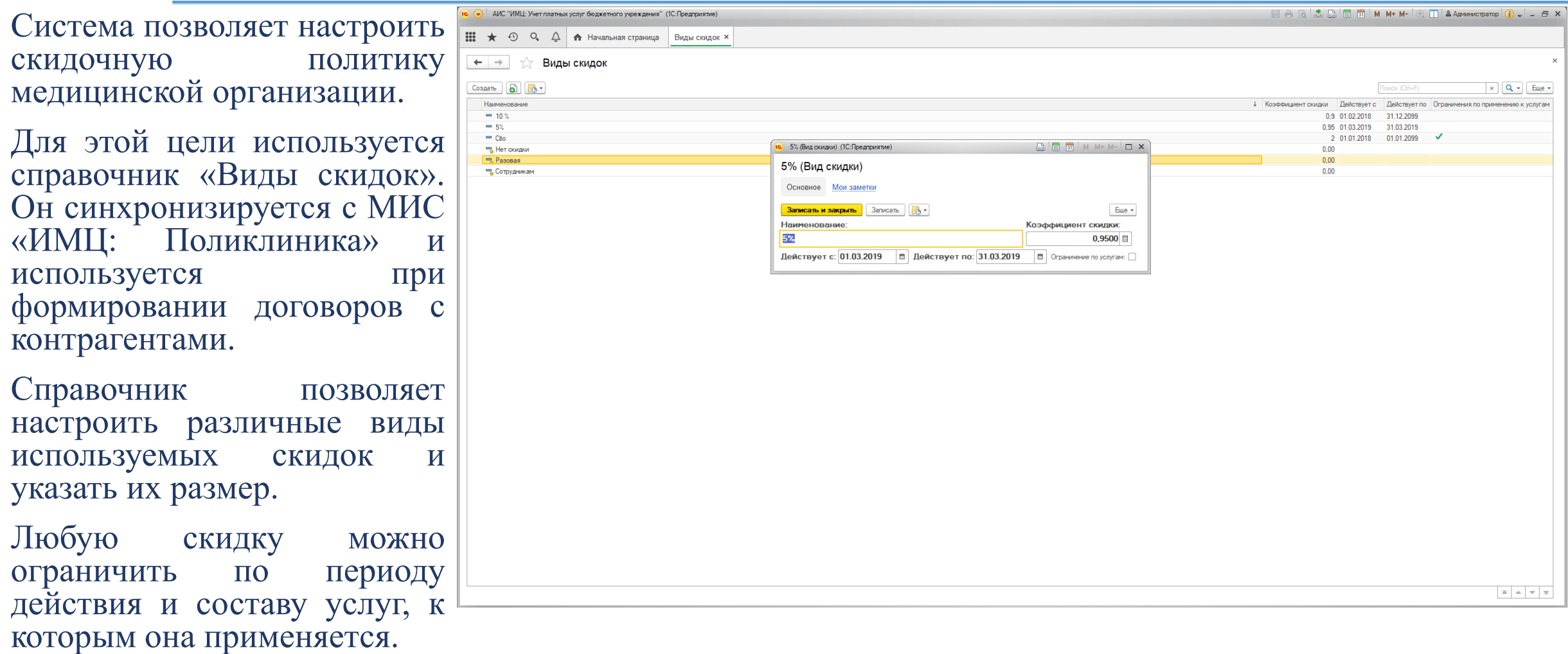

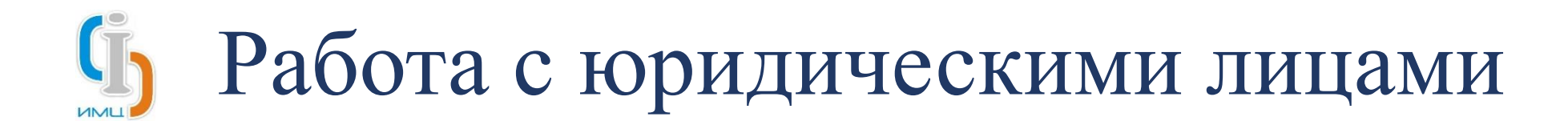

В рамках работ с юридическими лицами Система позволяет:

- Вести картотеку контрагентов;
- Регистрировать новые договора по каждому контрагенту;
- Составлять спецификации к каждому договору;
- Выставлять счета на оплату оказанных услуг.

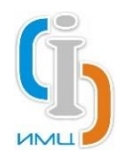

#### Работа с юридическими лицами

## Картотека контрагентов

Картотека контрагентов представлена в рамках справочника «Контрагенты». Справочник позволяет создавать новые записи и актуализировать имеющиеся.

Справочник синхронизируется с МИС «ИМЦ: Поликлиника» и необходим для ведения договорной деятельности медицинского учреждения.

По каждому контрагенту можно хранить скан-копии необходимых документов.

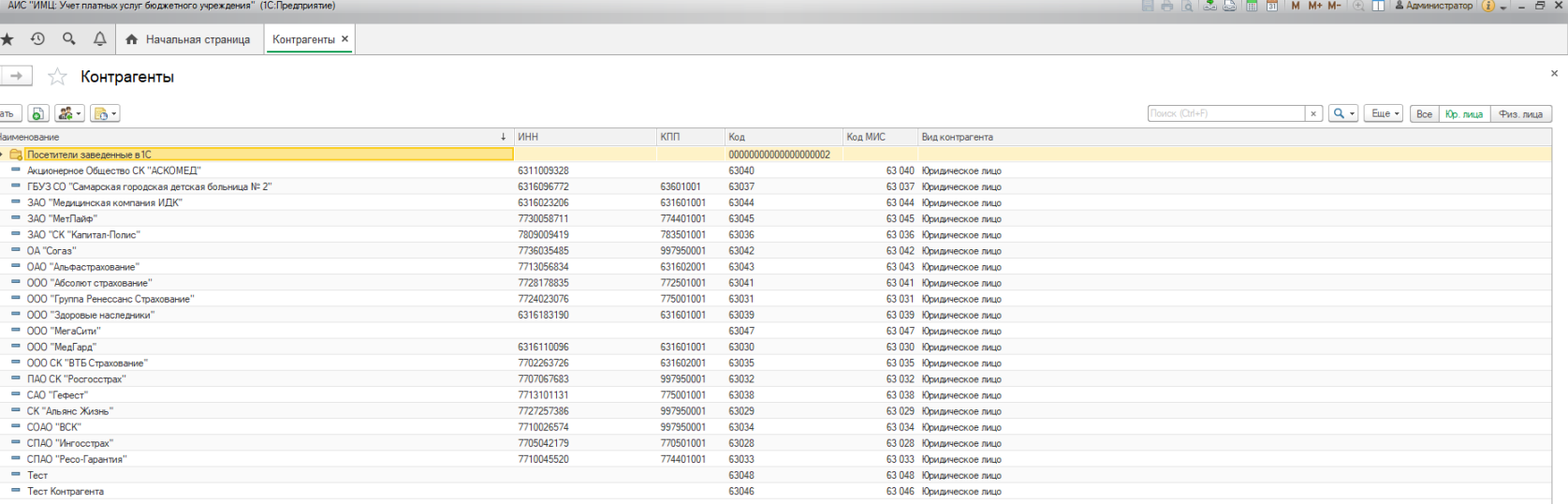

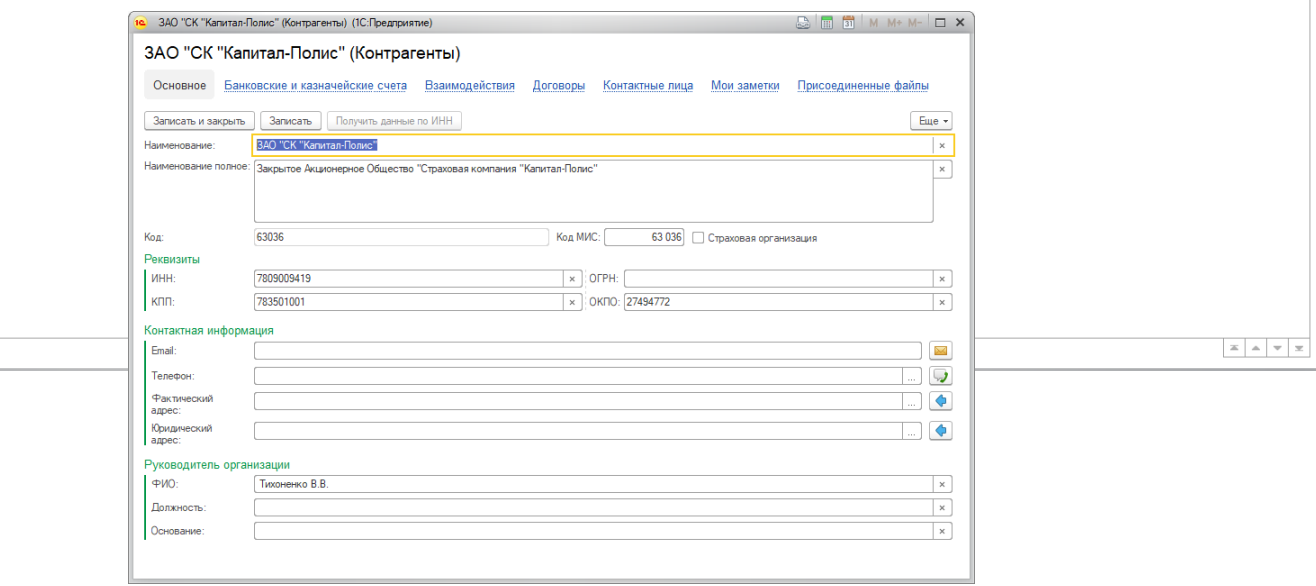

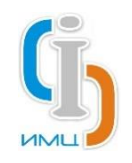

#### Работа с юридическими лицами

## Учет договоров

Договор является основной единицей осуществления работы с юридическими лицами. Он содержит информацию о сроках и характере предоставляемых услуг для каждого контрагента.

Система позволяет регистрировать новые договора и актуализировать информацию в существующих договорах.

Сведения по договорам синхронизируются с МИС «ИМЦ: Поликлиника» в автоматическом режиме.

Скан-копии подписанных договоров можно хранить в Системе.

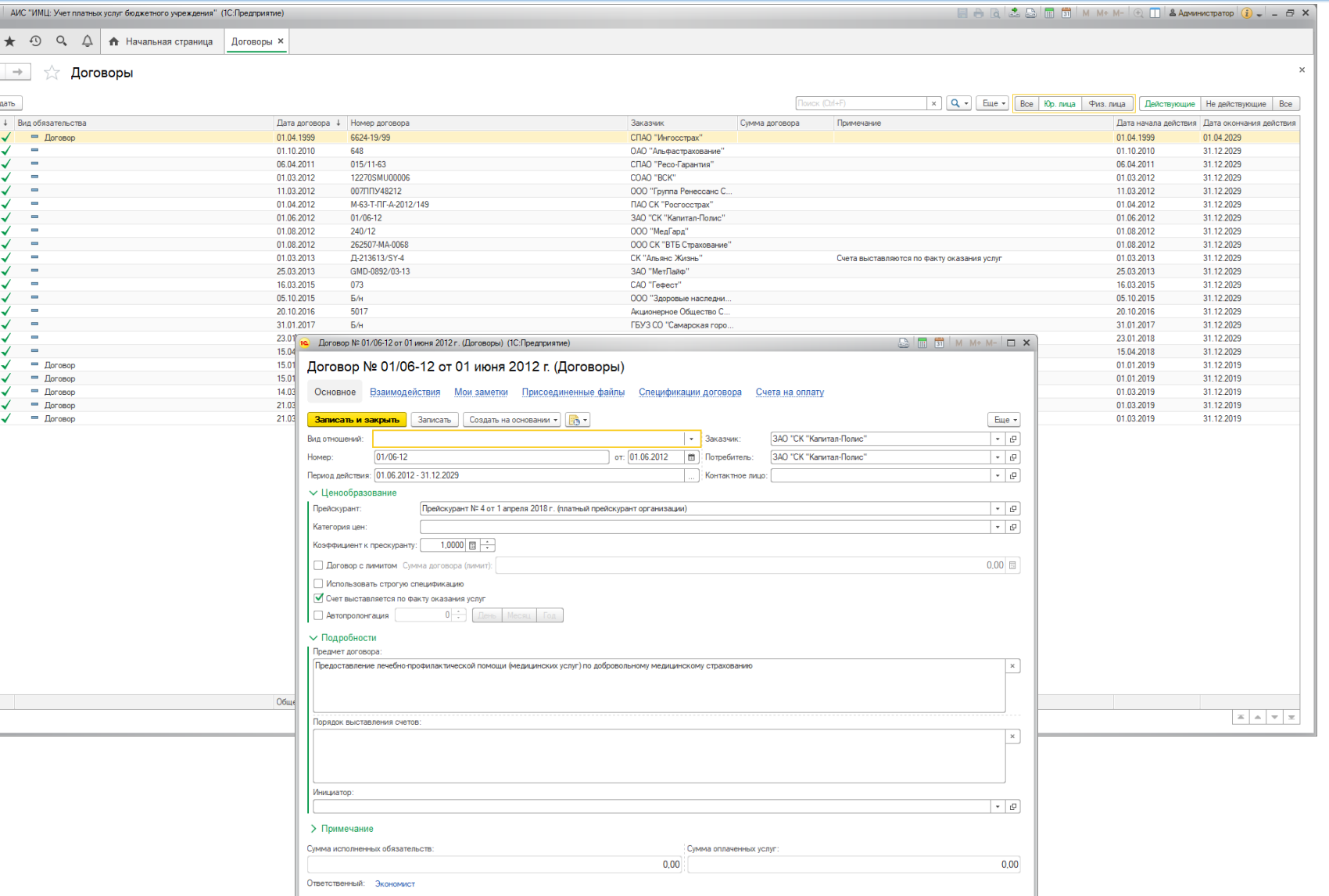

### Работа с юридическими лицами Ведение спецификаций по договорам

К каждому договору создается спецификация. Она определяет объем и стоимость услуг для контрагента.

Спецификация может быть создана как на весь срок действия договора, так и на определенный период.

Система позволяет к договору создать несколько спецификаций.

Спецификации к договорам синхронизируются с МИС «ИМЦ: Поликлиника» в автоматическом режиме.

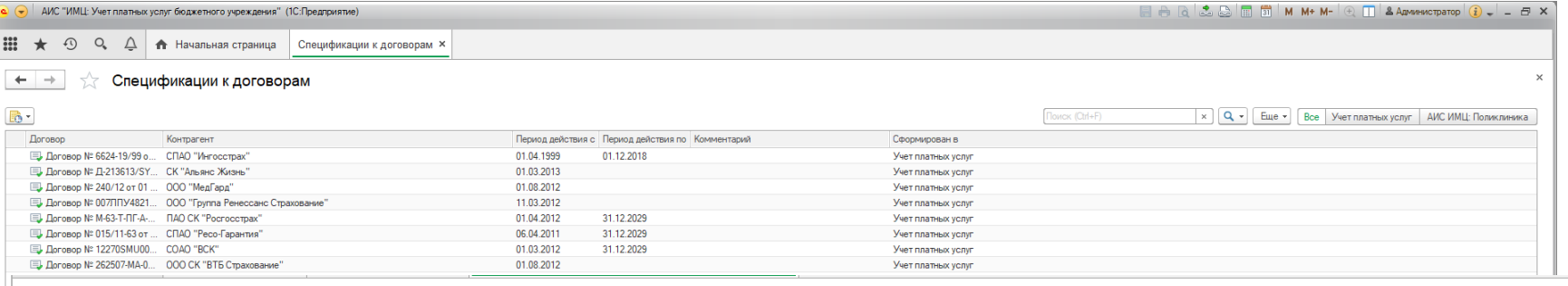

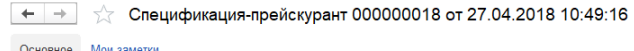

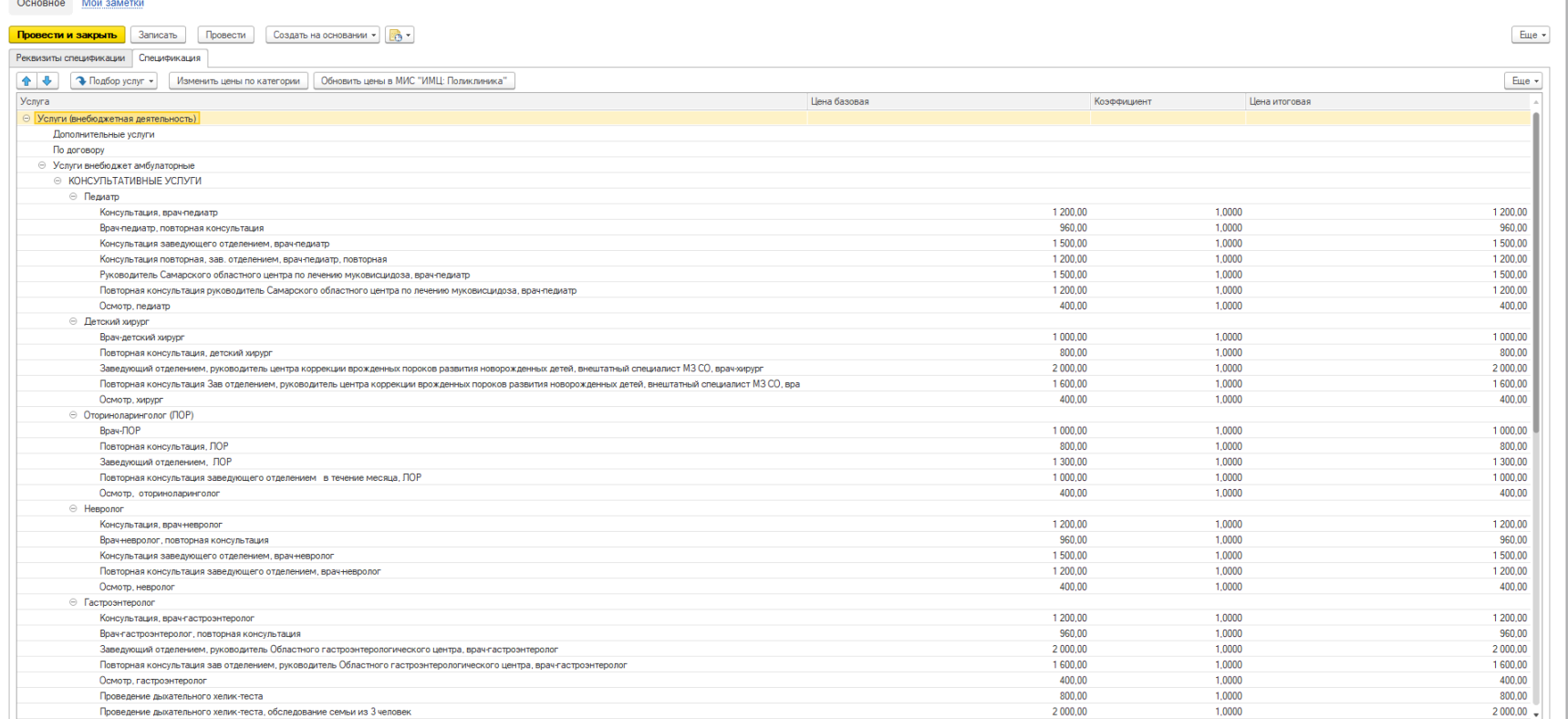

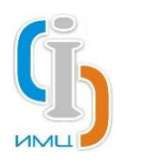

#### Работа с юридическими лицами

### Выставление счетов на оплату

Сформировать и выставить счета можно как по факту оказанию услуг за период, так и сразу на всю сумму Договора.

Факт оказания услуги пациенту, обратившемуся по договору с юридической организацией, фиксируется в МИС «ИМЦ: Поликлиника» и загружается в АИС «ИМЦ: Учет платных услуг» в автоматическом режиме.

Для удобства пользователя, разработан инструментпомощник – «Мастер выставления счетов».

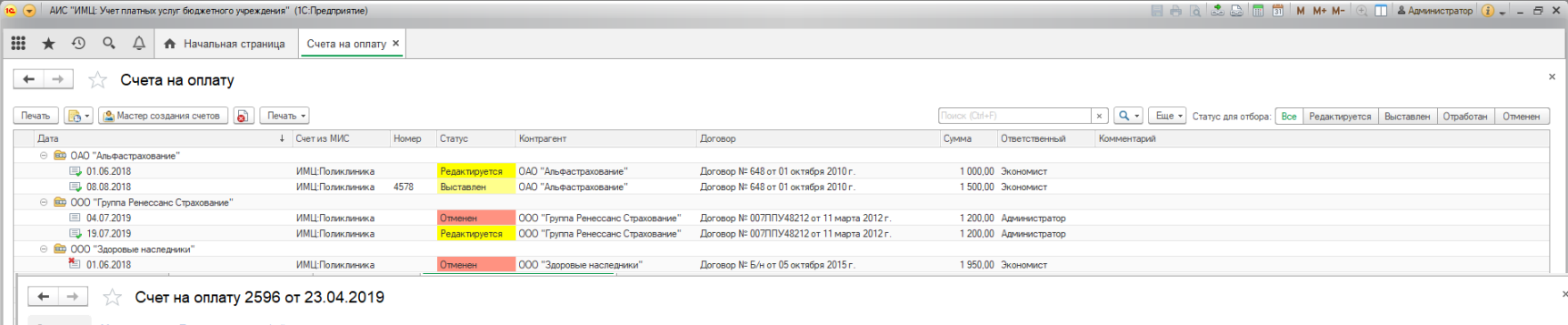

#### Основное Мои-заметки Присоединенные файль

**Отработать счет В** Записать **В** Открыть/ввести данные по оплате **В** Открыть/ввести данные по отказам Редактирование данных • Печать •

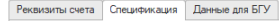

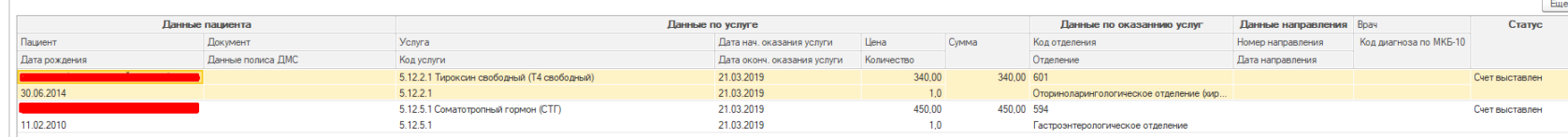

#### $\leftarrow$   $\rightarrow$   $\rightarrow$  Cyet на оплату 2596 от 23.04.2019

#### Основное Мои заметки Присоединенные файлы

**Отработать счет П** Записать **В** Открыть/ввести данные по оплате **В** Открыть/ввести данные по отказам Редактирование данных - Печать -

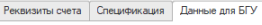

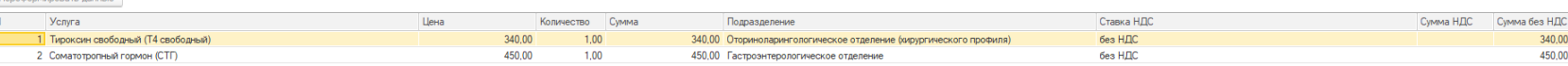

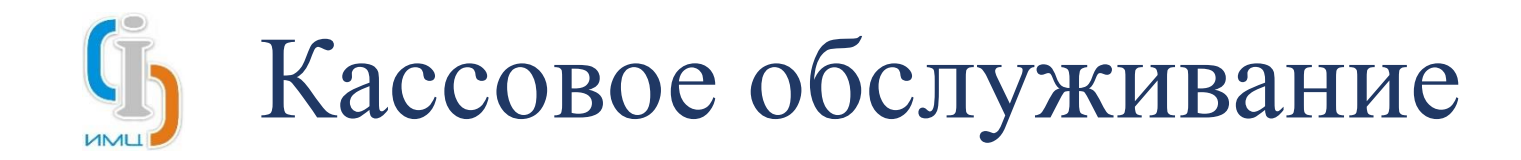

Для решения вопроса расчетов с клиентами за оказанные платные медицинские услуги, в системе предусмотрена автоматизация кассового обслуживания в соответствии с требованиями 54 ФЗ.

Для удобства работы касс выделен специальный пользовательский интерфейс – АРМ «Рабочее место кассира». А также имеется возможность подключения большого пула различных кассовых аппаратов.

При этом Система поддерживает работу в стыковке с модулем МИС «ИМЦ: Поликлиника». В такой связке оформление договора происходит в медицинской информационной системе. А в АРМ «Рабочее место кассира» поступает уже готовый набор клиентов и услуг. Это позволяет ускорить проведения расчетов с каждым клиентом.

Система позволяет формировать отчетные формы:

- Унифицированная форма № КМ-6;
- Акт о возврате денежных сумм покупателям (клиентам);
- Отчет по кассе;
- Отчет по видам оплат;
- И прочие формы, необходимые для кассового обслуживания.

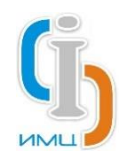

#### Кассовое обслуживание

# АРМ «Рабочее место кассира»

Для осуществления расчета необходимо выбрать пациента в правой части формы АРМ.

В центральной части АРМ отразится информация о наборе услуг пациента и их стоимости, сведения о договоре.

Кассир может выбрать вид оплаты (наличные, безналичные или смешанные платежи) и указать внесенную сумму. При необходимости, АРМ самостоятельно посчитает сдачу.

АРМ позволяет отправить электронный чек клиенту на email или мобильный телефон.

АРМ позволяет осуществить полный и частичный возврат чека, а также распечатать копию договора клиента.

АРМ поддерживает закрытие смены с формированием Z-отчета с гашением.

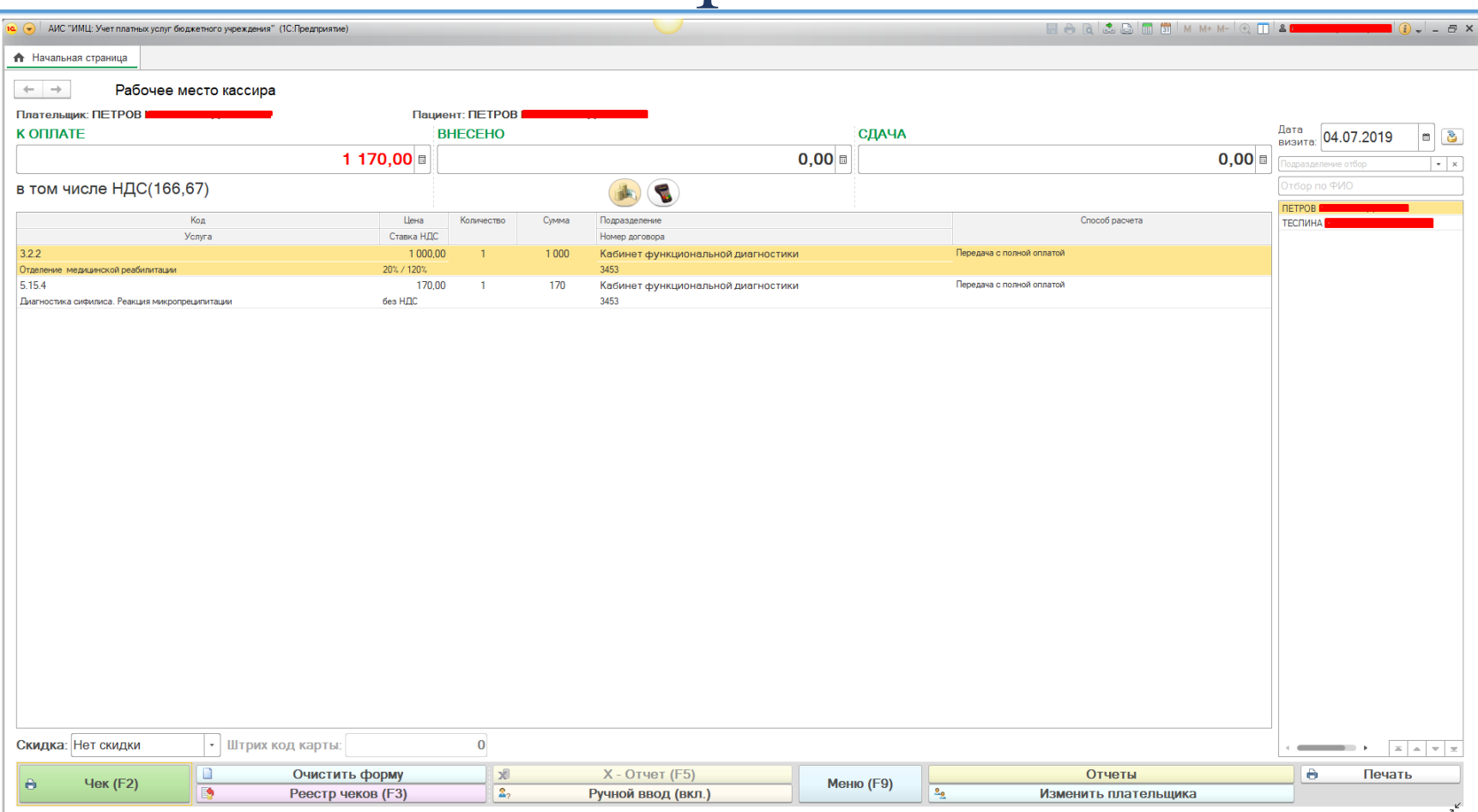

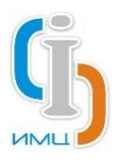

### Кассовое обслуживание Реестр чеков

Реестр содержит список всех оплаченных на кассах чеках. Для отбора чека действует фильтр по дате.

Форма отражает данные по номеру чека, присвоенному ККМ, плательщику и пациенту, суммам внесенных денежных средств, способу оплаты, а также признаку возврата чека.

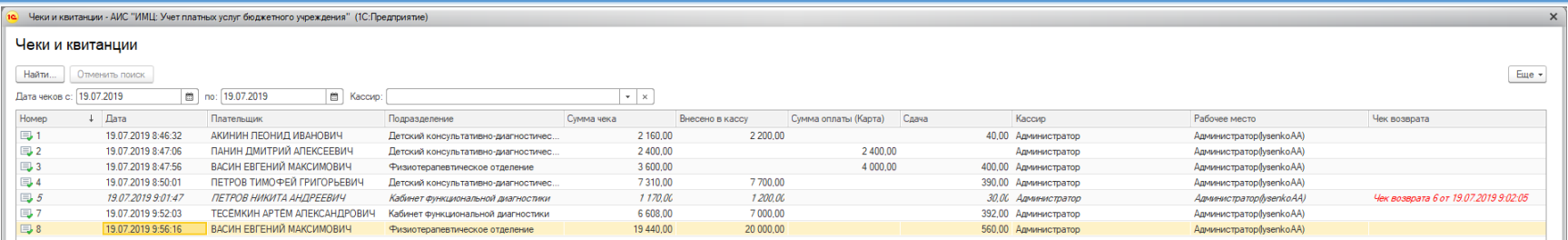

 $\begin{array}{|c|c|c|c|}\hline \textbf{a} & \textbf{a} & \textbf{w} & \textbf{w} \\ \hline \end{array}$ 

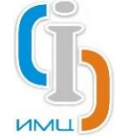

# Расчет премирования сотрудников

Расчет премирования сотрудников уникален для каждой медицинской организации. Он базируется на действующей внутренней политике организации.

Но, благодаря архитектуре платформы 1С:Предприятие и технологическим решениям, заложенным внутрь Системы, адаптация Системы под конкретный расчет проходит быстро и с минимальными доработками.

Конечно же, возможно использование встроенных инструментов расчета без их адаптации. Это особенно полезно, если политика премирования достаточно гибкая, или легко ложится на существующий инструментарий.

В качестве примера расчета премиального вознаграждения используется расчет по процентам отчислений от стоимости оказанных услуг. Это самый популярный вид расчета у большинства организаций. Для внедрения такого расчета достаточно внести (и в последствии актуализировать) следующие настройки:

- Ставки отчислений по услугам;
- Виды используемых начислений.

После этого, с нужной периодичностью можно создавать документ «Расчет зарплаты». Необходимые суммы премирования он подберет и рассчитает автоматически.

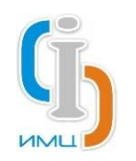

### Расчет премирования сотрудников Ставки отчислений по услугам

Для указанной настройки  $\overline{\mathbf{1}}$ предназначен документ «Ставки отчислений по услугам».

Документ содержит перечень услуг организации с процентами отчисления от стоимости услуги в премиальную часть исполнителя.

Для корректного расчета, в документ следует внести процент либо фиксированную сумму отчисления персоналу по каждой услуге в соответствии с внутренним положением об оплате труда.

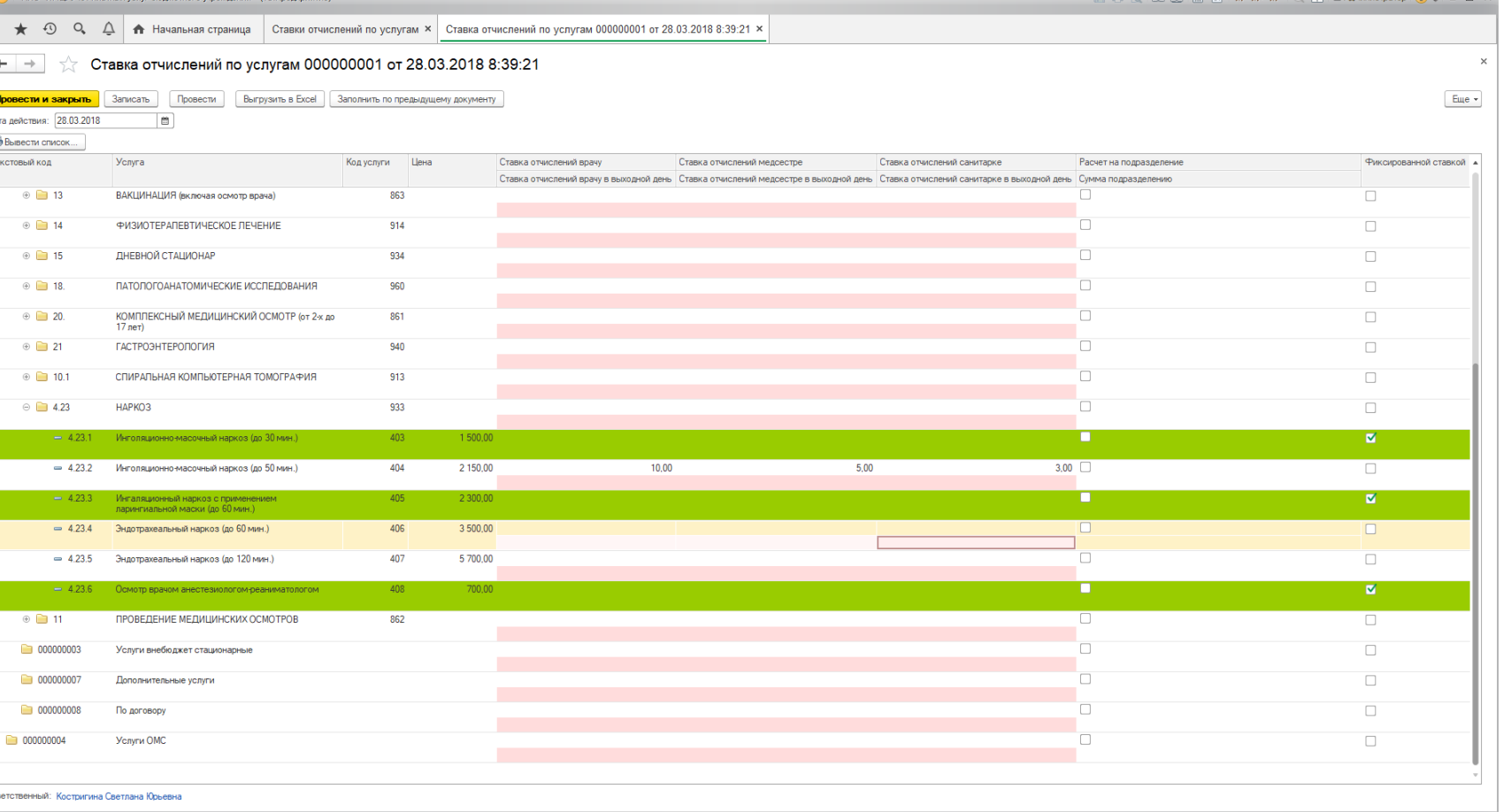

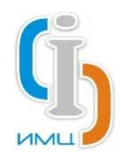

#### Расчет премирования сотрудников

Виды используемых начислений

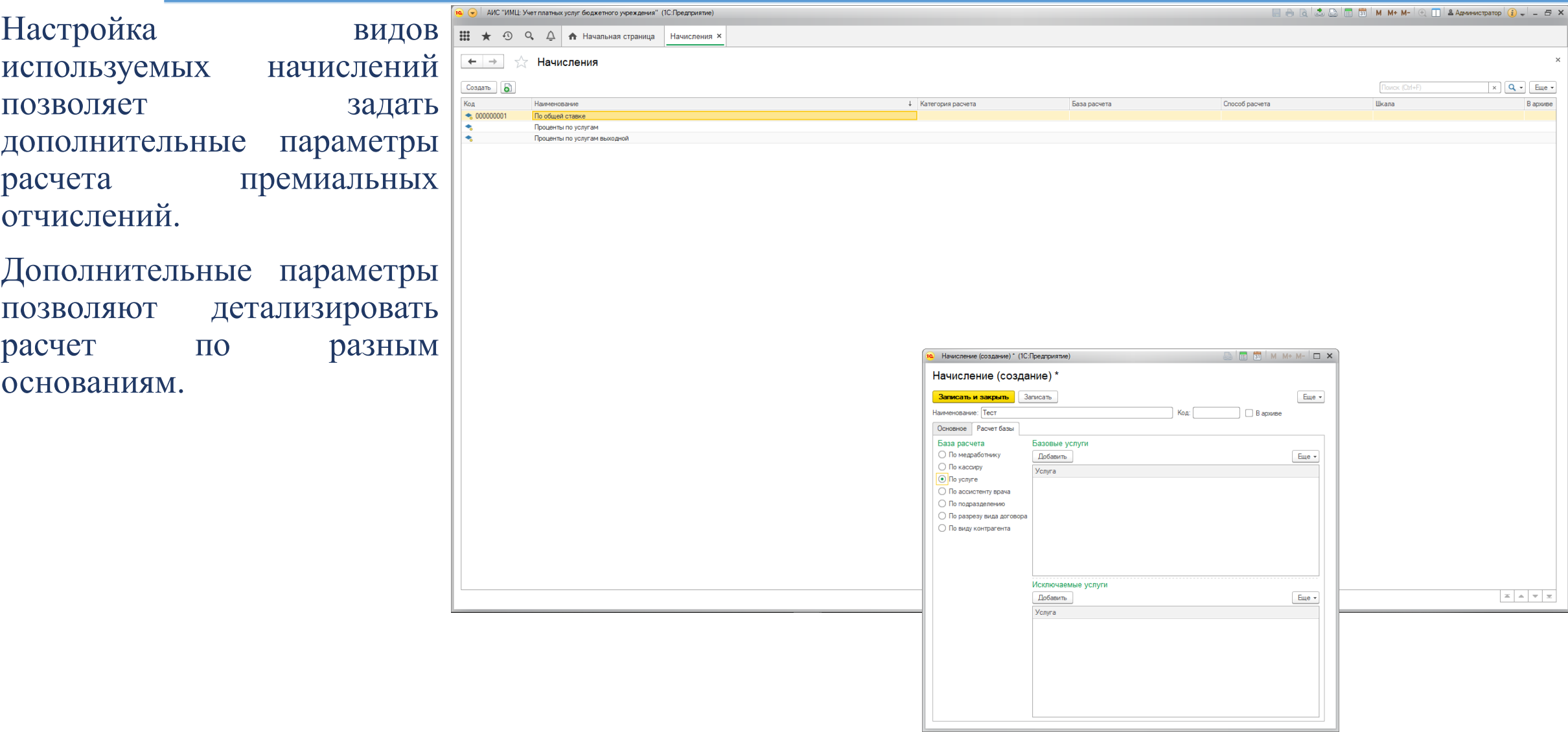

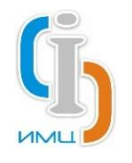

Расчет премирования сотрудников

## Документ «Расчет зарплаты»

Документ «Расчет зарплаты» позволяет автоматически рассчитать по исполнителям итоговые суммы премирования.

В качестве данных для расчета документ использует сведения об оказанных услугах из МИС «ИМЦ: Поликлиника» и действующие параметры настроек расчета.

Каждый документ регистрирует результаты расчета. Это позволяет формировать сводную отчётность по любому периоду.

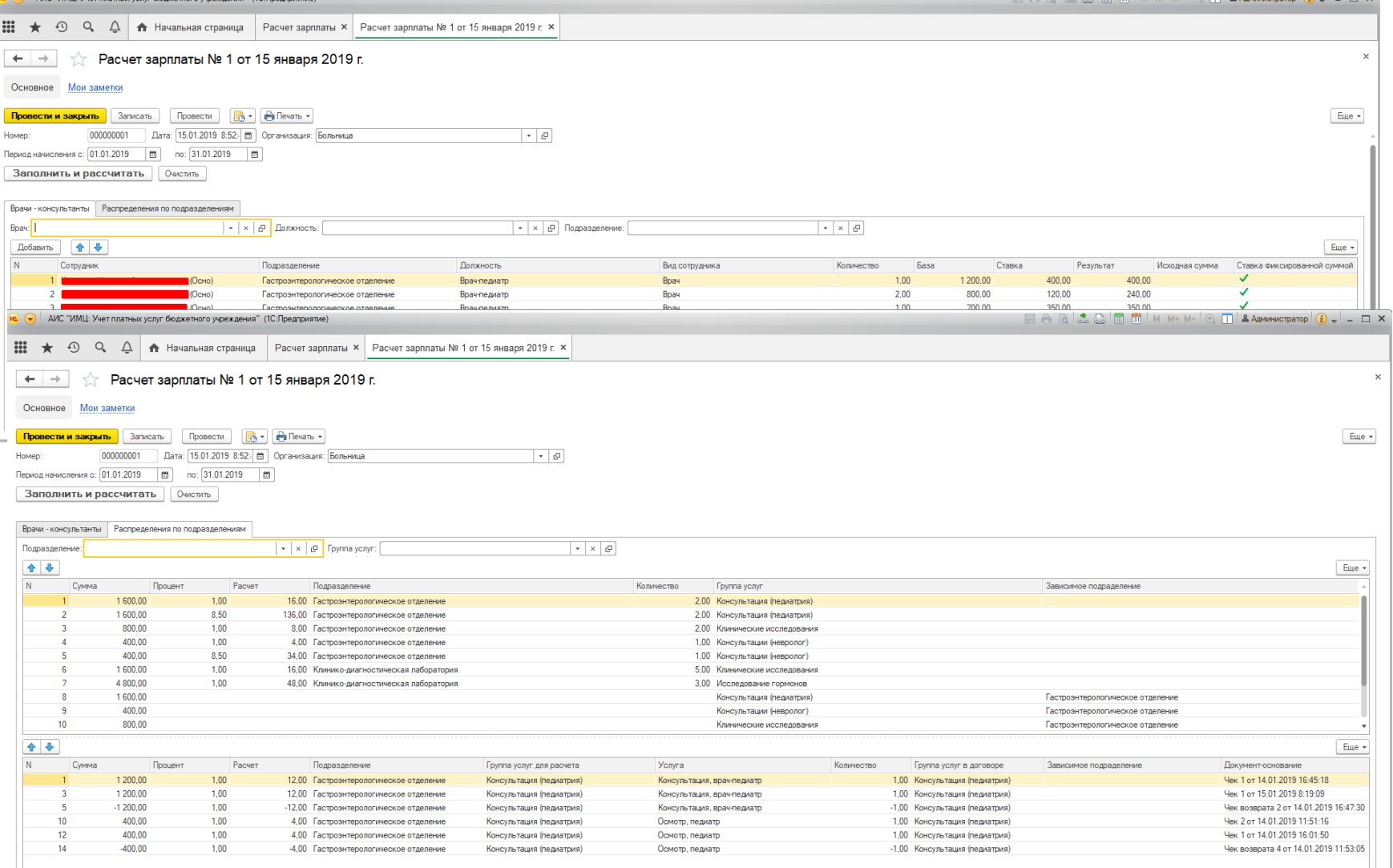

#### Расчет премирования сотрудников  $\mathbf{G}$ Документ «Расчет зарплаты»

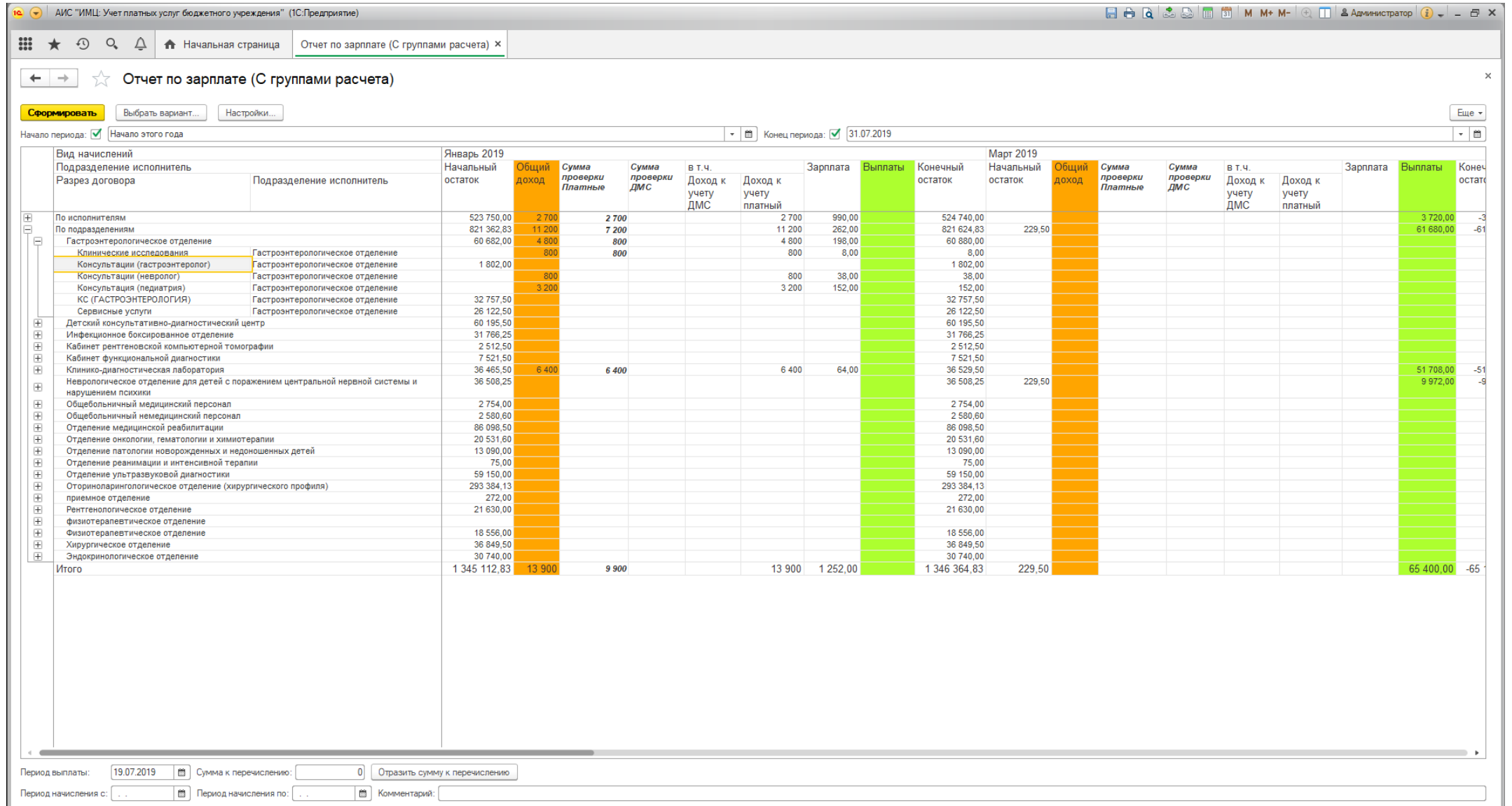

#### [Инструкция АИС «ИМЦ: Учет платных услуг бюджетного учреждения»](http://wiki.parus-s.ru/doku.php?id=okabu:platnye_uslugi:start)

Благодаря архитектуре платформы 1С:Предприятие и технологическим решениям, заложенным внутрь Системы, АИС «ИМЦ: Учет платных услуг бюджетного учреждения» позволяет настроить интеграцию с любыми информационными системами медицинской организации.

На сегодняшний момент Система имеет практический опыт интеграции со следующими программами:

- МИС «ИМЦ: Поликлиника»;
- МИС «ИМЦ: Стационар»;
- АИС «ИМЦ: Комплексная автоматизация», модуль «Бухгалтерский учет бюджетного учреждения»;
- АИС «ИМЦ: Комплексная автоматизация», модуль «Расчет заработной платы»;
- АИС «ИМЦ: Комплексная автоматизация», модуль «Кадровый учет»;
- АИС «1С: Документооборот государственного учреждения».

Обмен реализован регламентными заданиями, автоматически выполняемыми согласно внесенного расписания. Так же имеется принудительный запуск регламентных заданий и настройка расписания запуска в пользовательском режиме.

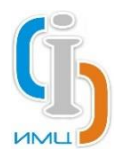

## Медицинские информационные системы

Взаимодействие Системы с медицинскими информационными системами (в частности, МИС «ИМЦ: Поликлиника» и МИС «ИМЦ: Стационар») осуществляется в двустороннем режиме.

Из Системы в МИС передаются прейскуранты, услуги и дополнительные характеристика по ним, виды скидок, контрагенты, договора, спецификации к договорам, факты оплаты чеков.

Из МИС в Систему загружаются договора с физическими лицами, факты оказания услуг в разрезе исполнителей.

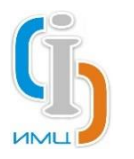

# Бухгалтерские учетные системы

Взаимодействие Системы с системами ведения бухгалтерского учета (в частности, АИС «ИМЦ: Комплексная автоматизация», модуль «Бухгалтерский учет бюджетного учреждения») осуществляется в двухстороннем режиме.

После закрытия кассовой смены в Системе автоматически формируется документ «Отражение УПУ в БГУ». Документ содержит сведения по оплаченным, а также возвращенным услугам за кассовую смену, их стоимости и количестве. Данные детализированы в определенном разрезе: контрагенты, договора с физлицами, инициаторы, статьи движения денежных средств и т.д. Разрез детализации данных определяется организацией самостоятельно в зависимости от особенностей ведения бухгалтерского учета. Документ автоматически передается в бухгалтерскую учетную систему.

В систему бухгалтерского учета также передаются выставленные юридическим лицам счета на оплату оказанных услуг. Передача осуществляется автоматически в момент указания по счета статуса «Выставлен».

Из системы бухгалтерского учета Система импортирует сведения о фактах оплаты выставленных счетов.

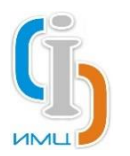

## Системы расчета и выплаты заработной платы

Взаимодействие Системы с системами расчета и выплаты заработной платы (в частности, АИС «ИМЦ: Комплексная автоматизация», модуль «Расчет заработной платы») осуществляется в одностороннем режиме.

В проведенном документе «Расчет зарплаты» пользователю доступна команда «Выгрузить данные». Она формирует сведения по начислениям и переедает их в систему расчета и выплаты заработной платы. После передачи документа в систему расчета и выплаты заработной платы, корректировка документа становится невозможной. В связи с этим отправка сведений документа осуществляется в ручном режиме, как осознанное действие конкретного пользователя.

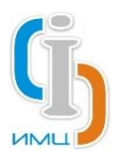

# Системы кадрового учета

Взаимодействие Системы с системами расчета и выплаты заработной платы (в частности, АИС «ИМЦ: Комплексная автоматизация», модуль «Кадровый учет») осуществляется в одностороннем режиме.

Информация по организационной структуре и штатному составу загружается в Систему из кадровой учетной системы. Результатом обмена является заполненные справочники «Сотрудники», «Подразделения».

АИС «ИМЦ: Библиотека»

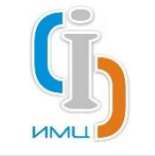

#### Пирожков Николай Игоревич

заместитель директора

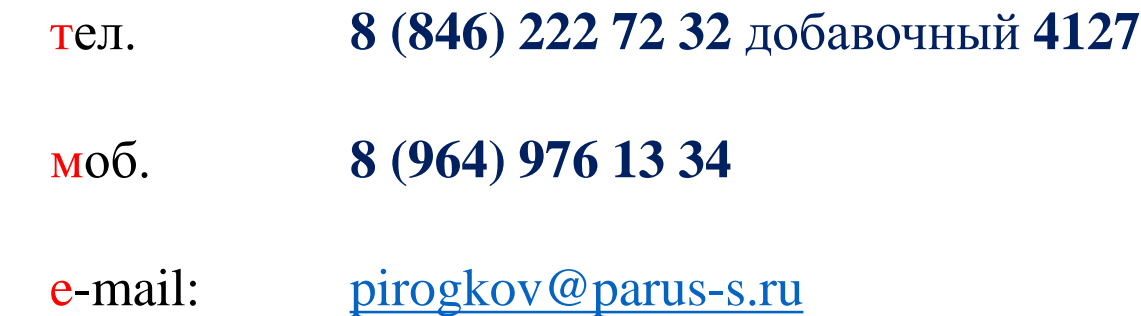

### **Благодарим за внимание!**

**ООО «Информационно-медицинский центр»**

Самара, телефон: 8 (846) 222 72 32, email [imc@imc-s.ru](mailto:imc@imc-s.ru)

[http://imc-s.ru](http://imc-s.ru/)